# Overviewing other diagrams

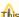

This feature is available in Standard, Professional, Architect, and Enterprise editions.

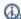

can also learn about overviewing diagrams while analyzing the Diagram overview sample.

To open the sample, do one of the following:

As of version 17.0 you can overview other diagrams, including dependency matrices, tables, and relation maps, on a diagram pane. Use the diagram overview. Shanning Werth destheten, select Samples and then in the Product Features section click Diagram overview.

Read and leavith cultinguise the idisceptance verview. mdzip file.

- · Creating a diagram overview shape
- Modifying the content of a diagram overview shape

### How to...

This section gives some remarks that can be useful when struggling to arrange sizes of your diagram overview shapes.

# How to make a couple of diagram overview shapes to be of the same size?

Let's say you have two diagram overview shapes. You want their zoom ratio to be 1:1 and shape areas to be of the same height (or width) at the same

#### Solution

- For both diagram overview shapes set the Fit Content to the Shape Area property value to false.
- For both diagram overview shapes set the Autosize property value to false.
- Make both diagram overview shapes of preferred size.
- Make both diagram overview shapes of the same height (or width) by dragging corners of the shape areas.

## How to set desired shape sizes in the a diagram overview shape?

## Solution

- Set the Fit Content to the Shape Area property value to true for this diagram overview shape.
- Set the desired shape content size by dragging corners of the shape area.
- Set the Fit Content to the Shape Area property value to false for this diagram overview shape.

In case the diagram overview shape shows the full content of the corresponding diagram, all new shapes added to the diagram pane in the diagram overview shape will be of the previously set size.

If you want to reset the shape sizes to ratio zoom 1:1, do one of the following:

- Set for the diagram overview shape the Autosize property value to true.
- · Make the diagram overview shape of the preferred size.

## Related pages

- · Creating a diagram overview shape
- Modifying the content of a diagram overview shape
- Diagramming